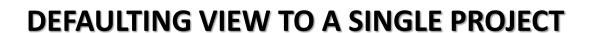

To default the portfolio view to a single project, click the **Portfolio** link at the top of the page.

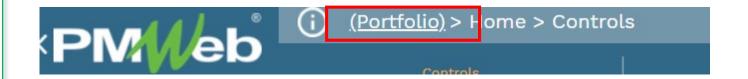

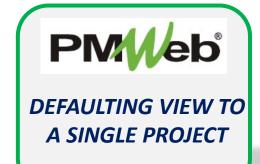

Enter the project name or number in the Filter box. You can enter the full name or number, or a partial search criteria. Open the folder(s) with search suggestions, and select your desired project.

Program / Project Login

Filter

Select a View
Select a Project Status

-- All Statuses -
C (Portfolio)

-- Unassigned -Design-Bid-Build
Design-Bid-Build
Design-Bid-OADO - 160AEO - New High School (Perth A
T 4600-N07-17-0AEP - 170AEP - New K-5 Elementary Sch. (i
T 5240-Niol-16-OAEN - 160AEN - NewGrade 7 to 9 School (L

Once selected, your default view for all selected modules will be that project. To select another project, click the link again and repeat the process.

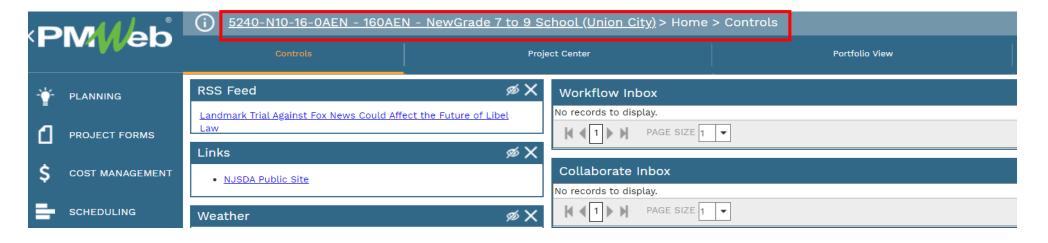